# A<br>ERZBISTUM**KÖLN**

Anleitung OpenCms 8 Einfügen eines Template-Umschalters für den Wechsel zwischen mobiler und Desktop-Ansicht

## Der Template-Umschalter

Mit dem Template-Umschalter können Sie Besitzern von mobilen Endgeräten wie Smartphones und Tablets die Auswahl zwischen mobiler Ansicht und Desktop-Ansicht einräumen. So kann jeder Besucher nach seinem Geschmack entweder in der mobilen Version oder in der Desktop-Version der Webseite surfen.

## Zwei Möglichkeiten der Einrichtung

Der Template-Umschalter kann entweder als Link in der Kopf- oder Fußzeile gesetzt werden mit dem vordefinierten Text 'Zur Mobilversion' bzw. 'Zur Desktopversion' oder als eigenes Element auf der Seite platziert werden, bei dem auch ein eigens erstellter Text definiert werden kann.

## Kopf- bzw. Fußzeile

Rufen Sie die Elementgruppe des Kopf- oder Fußbereichs auf und klicken dort direkt auf die Links in der Kopf- bzw. Fußzeile.

Wenn Sie im Feld Standardfunktionen über den Pfeil die verschiedenen Funktionsoptionen aufrufen, finden Sie dort jetzt auch den Template Umschalter. Eine Texteingabe bei "Link Text" bleibt allerdings an dieser Stelle wirkungslos, da hier die Standardtexte , Zur Mobilversion' und , Zur Desktopversion' hinterlegt sind. Nach dem Speichern findet sich der Link dann entweder rechts oder links (wie hier im Beispiel) in der Kopfzeile oder im Seitenfuß.

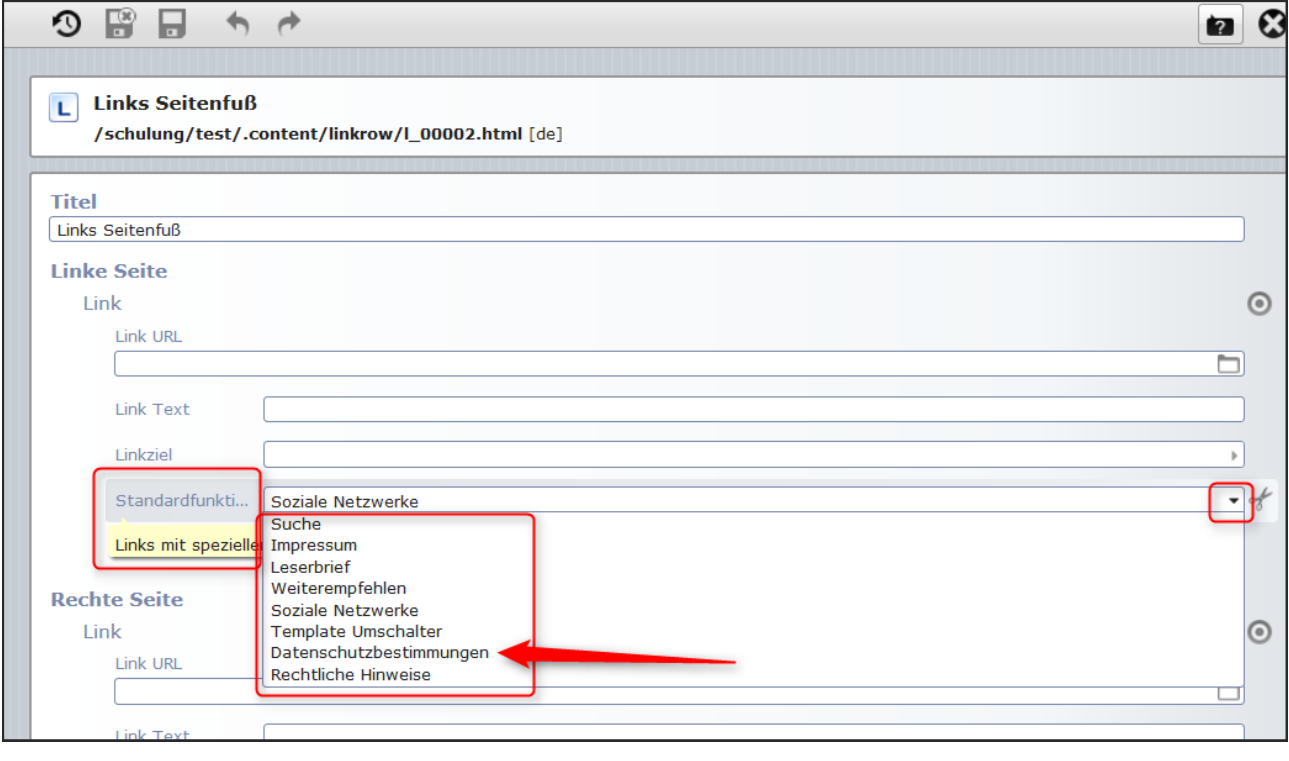

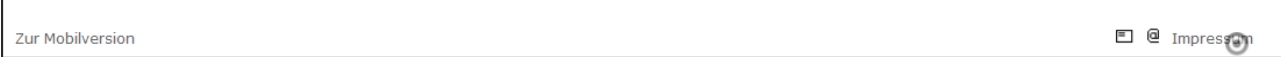

## Einsetzen eines speziellen Elementes als Template-Umschalter

Unter den Dynamischen Funktionen findet sich nun auch der Template-Umschalter. Klicken Sie auf den Zauberstab und wählen über Doppelklick die Dynamische Funktion. Dann öffnet sich das Optionsfenster mit den Auswahlmöglichkeiten.

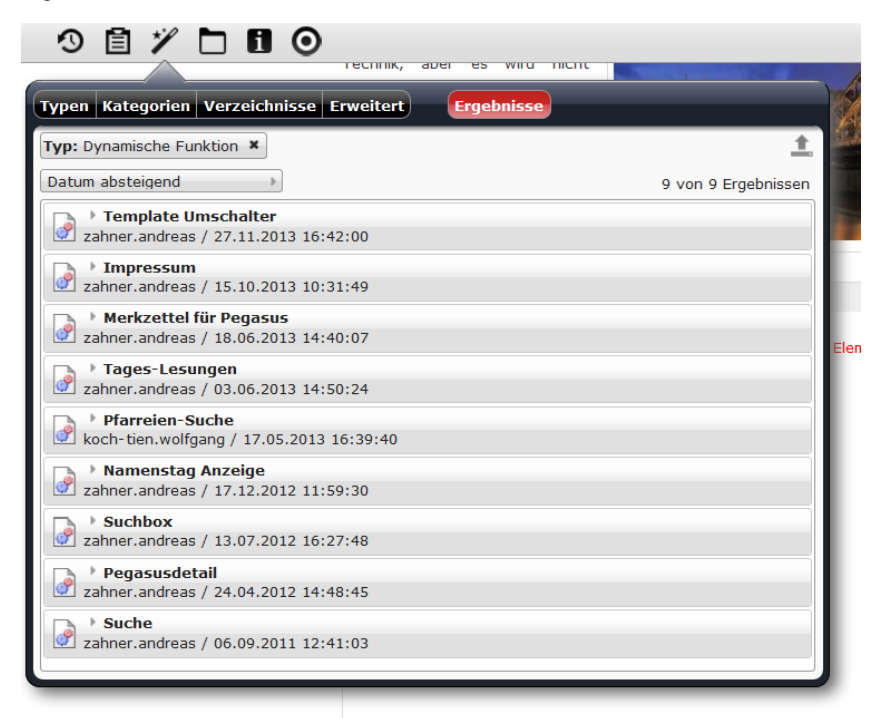

Ziehen Sie das Element Template-Umschalter an einen beliebigen Platz auf Ihrer Seite.

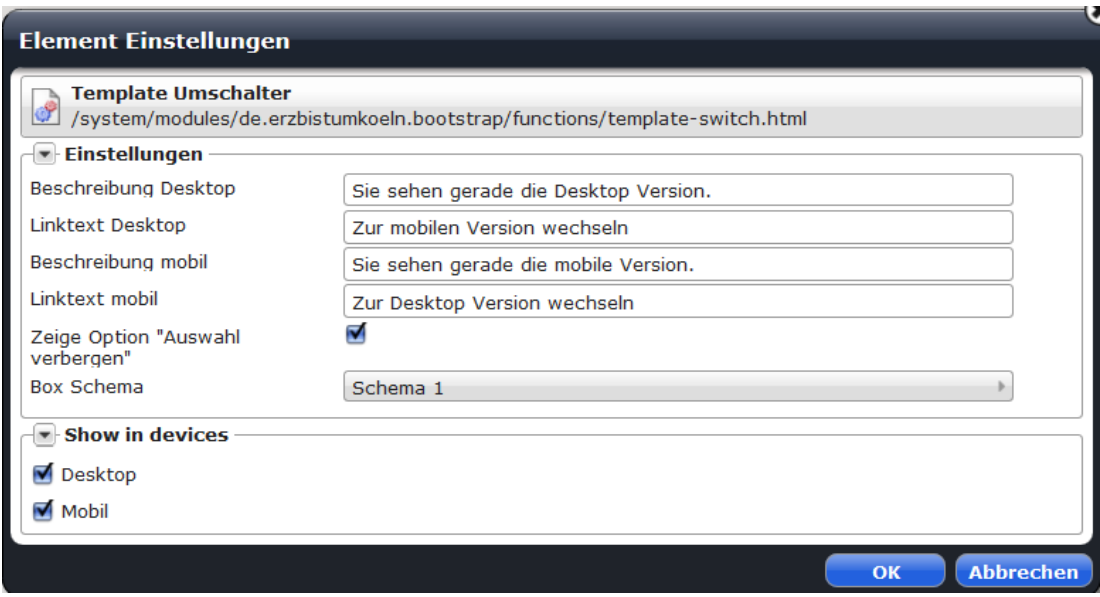

Über die Element-Einstellungen können Sie die Texte selbst definieren sowie das gewünschte Farbschema (analog zu den 3 Boxen-Schemata) festlegen. Zudem können Sie noch die Option ,Auswahl verbergen' deaktivieren/aktivieren.

Besucher Ihrer Webseite sehen jetzt - je nach Gerät, mit dem Sie schauen - folgende Ansichten mit der Option zum Auswählen.

Ansicht auf dem Desktop-PC

ര Sie sehen gerade die Desktop Version. Zur mobilen Version wechseln Diese Auswahl nicht mehr anzeigen

#### Ansicht auf dem iPhone

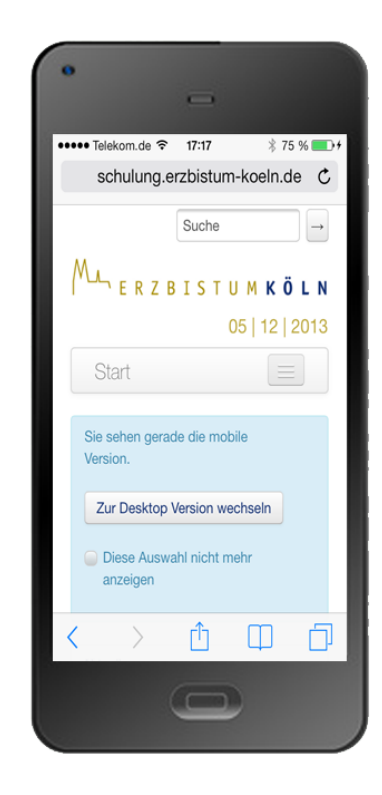

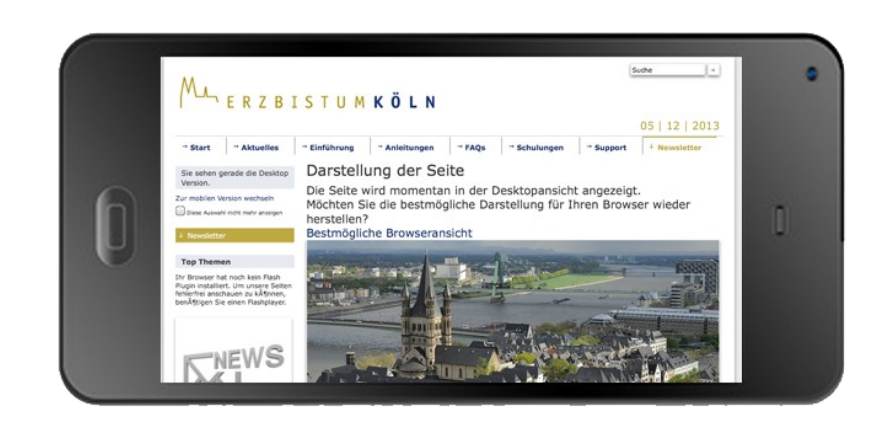

Falls Ihre Seite nur eine mobile Version hat, können Sie diese auch im Template (am besten im Workplace unter den Eigenschaften der Subsite - Eigenschaften/erweitert/template) direkt festlegen:

Setzen der Eigenschaft "template", je nach Template Typ:

- 1. dynamic:de.erzbistumkoeln.v8.template.CmsTemplateProviderPortalMobile
- 2. dynamic:de.erzbistumkoeln.v8.template.CmsTemplateProviderPortalStartMobile
- 3. dynamic:de.erzbistumkoeln.v8.template.CmsTemplateProviderV8Mobile

Tragen Sie die Eigenschaft je nach Template-Typ (ob Portal oder V8) selbst dort, d.h. setzen Sie einfach ein ,Mobile' dahinter.

## Ansprechpartner bei Fragen und Problemen

Bei technischen Fragen - siehe auch http://schulung.erzbistum-koeln.de/hilfe/

#### OpenCms-Support

Telefon: 0221 1642-3928 E-Mail: [support@erzbistum-koeln.de](file:///E:/Dropbox/01%20Erzbistum%20Köln%20Redaktionsleitfaden/Redaktionsleitfaden%20zur%20Freigabe/support@erzbistum-koeln.de)

Wolfgang Koch-Tien, Internetadministration

Telefon: 0221 1642-3131 Telefax: 0221 1642-3344 Mobil: 01520 1642-080 E-Mail: [wolfgang.koch-tien@erzbistum-koeln.de](mailto:wolfgang.koch-tien@erzbistum-koeln.de)

## Bei Fragen zu den Anleitungen:

**Monika Herkens** E-Mail: [mail@monika-herkens.de](mailto:mail@monika-herkens.de?subject=Fragen%20zu%20Anleitung) 

### Bei Schulungsanfragen

Ralf Diessner, Referat Kommunikation

Fon: 0221/1642-3407

Fax: 0221/1642-3344

E-Mail: [ralf.diessner@erzbistum-koeln.de](mailto:ralf.diessner@erzbistum-koeln.de)